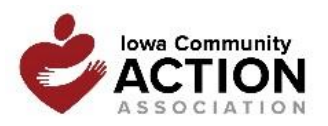

## **ICAA Training Conference 2019 Mobile App**

*Follow the three steps below to access ICAA's Training Conference schedule, speakers, and more!*

## **1. DOWNLOAD "ATTENDIFY APP"**

Download "Attendify App" by searching the App Store or Google Play. You can also download or view the App using the links below:

- iPhone:<https://itunes.apple.com/ua/app/attendify-app/id1262403617?mt=8>
- Android: <https://play.google.com/store/apps/details?id=com.attendify.app>
- WebApp:<http://dne8b4.m.attendify.com/>
- Landing page:<http://65pzfx.m.attendify.com/app/schedule/9dteXkgXwwmaHCBAm4>

The App is free and easy to use. It will allow you to access workshop materials, the schedule and speaker info from your smartphone/tablet. You can interact with your fellow attendees, post pictures and comments and engage on social media.

Note: The app will download to iPads but to find the App, you must look for it under iPhone Apps.

If you don't have a smart phone or iPad, access the App information online via the WebApp noted above. **ICAA is not providing a printed program book**; however a downloadable pdf version will be available for attendees that may want to print and bring it with them to the conference. All handouts ICAA receives will be uploaded into the App and the ICAA website (www.iowacommunityaction.org).

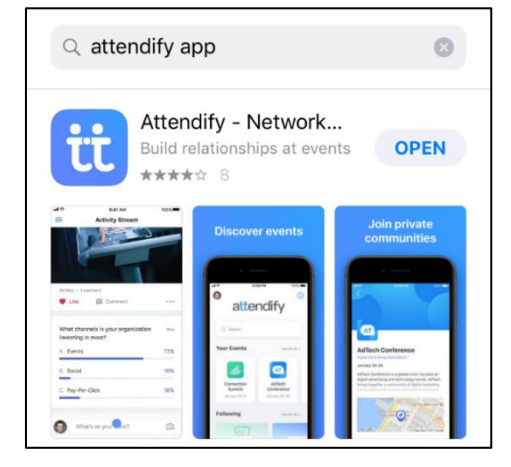

## **2. CREATE A PROFILE**

After downloading Attendify, you will be prompted to *Sign Up* for an account and to complete a *Profile*. The information you include in your *Profile* will be visible to other conference attendees – we encourage you to upload a picture. Please do not include any contact information you do not wish to be shared. *Profiles* will appear in the *People* section of the app. Your *Profile* can be edited at any time. An email will be sent to the email account provided to verify your account.

Once you create a *Profile* in the app, you will be able to connect it to social media networks (Facebook, LinkedIn, Google+ and/or Twitter).

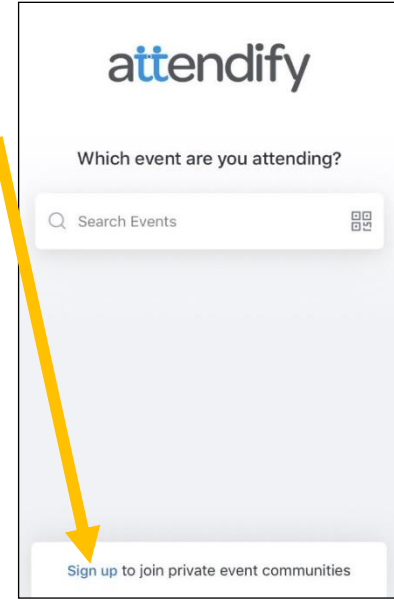

### **3. JOIN "ICAA Training Conference 2019"**

After downloading and creating a *Profile*, search for our event by typing in "ICAA" and select "join." Now you will be able to access all conference content.

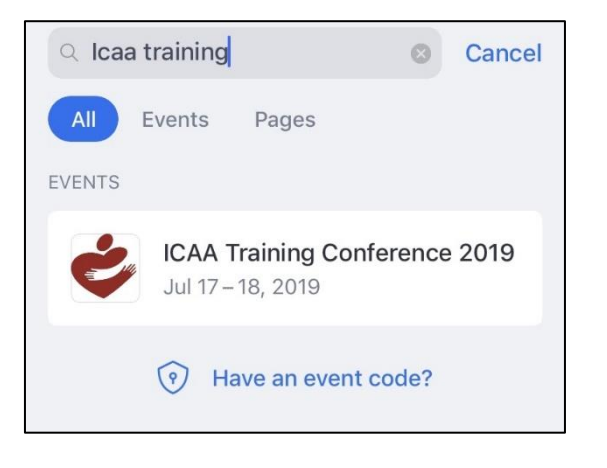

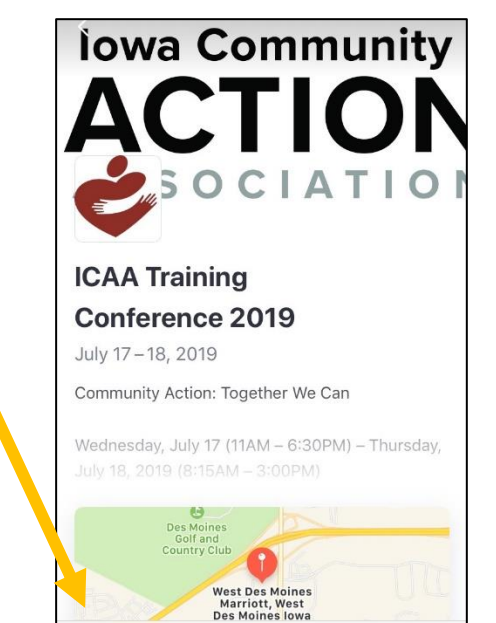

 $\bullet$  Join

#### **App Features**

**Activity Stream**: The activity stream is a great way to connect with the conference and other attendees. Engage by sharing photos or commenting on posts. Did a speaker inspire you? Did you just take an agency photo? Do you want to let folks know where you're heading for dinner? Post it here! The more you share and comment, the more *points* you can earn on the *Leaderboard!* Be on the lookout for questions or challenges posted by ICAA… you may have a chance to win prizes!

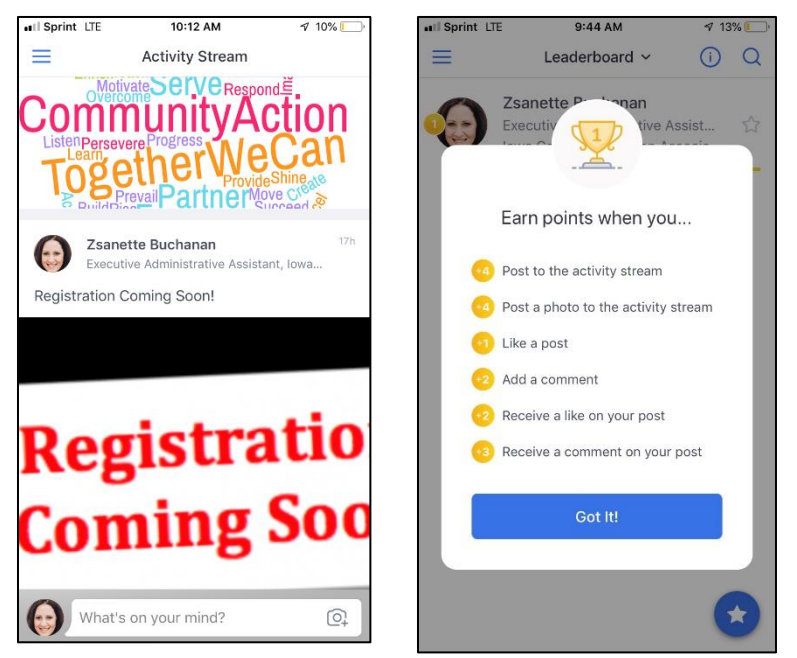

Note: The Activity Stream is monitored and any posts found to be inappropriate will be removed.

**Schedule**: The schedule will include information on workshops (including an opportunity to evaluate each one), speakers, room locations and handouts. Click the *star*  $\star$  to note your favorites so you can find them later. There is also space to add notes and rate the workshop.

**Speakers**: Speaker bios can be found under the *Speakers* tab.

**Sponsors**: Check out our conference sponsors on the App as well! You can get information on specific sponsors.

**Push Notifications**: This feature allows ICAA to send you instant updates for schedule changes and other important announcements.

**Private Messages**: Click the envelope to send direct messages to other attendees.

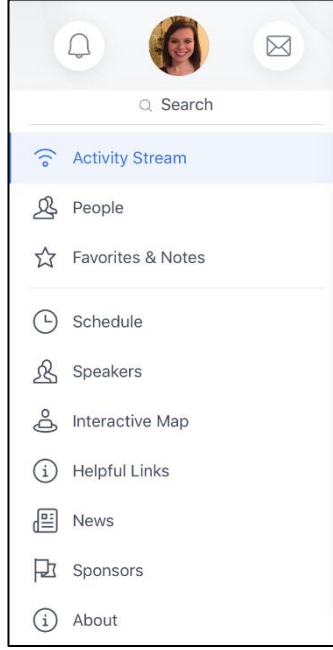

**We hope you use the App to navigate the conference and engage with your colleagues!**

# Thank you for being a part of **#ICAAcon19!** *Community Action: Together We Can!*

**Questions prior to the ICAA Training Conference?** Contact Zsanette Buchanan at [zbuchanan@iowacaa.org](mailto:zbuchanan@iowacaa.org) or 515-244-0307

#### **Questions during the ICAA Training Conference?**

Stop by the conference registration desk or contact Attendify through the Live Chat, message form or by phone 1-866-944-8678